Université Batna 2. Faculté des Mathématiques et de l'Informatique. Département d'Informatique. Année universitaire 2020-2021.

# **Cours de Méthodes Numériques**

TP 01: opérations matricielles

Mme OTSMANE Sarah

#### **1. Création rapide :**

Certaines commandes permettent de créer plus rapidement des vecteurs précis :

```
\gg 11=1:10 (Un vecteur contenant les entiers de 1 à 10)
```

```
>> 12=1:1:10>> 13=10:-1:1>> 14=1:0.3:pi\gg 11(2)=13(3)
>>14(3:5)=[1,2,3]>>14(3:5)=[]
>> 15 = \text{linspace}(1, 5, 5)>> help linspace
>>who
>>whos
>>clear l1 l2 l3 l5
>>who
>>clc (efface le contenu de la fenêtre de commande)
```
>>clear

**NB :** Une ligne de commande commençant par le caractère % n'est pas exécutée par « **Matlab »**. Cela permet d'insérer des lignes de commentaires. Et il faut commenter ses programmes, ... surtout ceux de l'examen !

#### **Exercice 01:**

Entrez les différents vecteurs et matrices et donnez la longueur et la taille de chacun (Utilisez help pour trouver les fonctions qui donnent longueur et taille).

### **Exercice 02:**

Construire: (1) une suite partant de -8 et allant à -5 par pas de 0,25.

(2) une suite décroissante d'entiers de 15 à 3.

(3) une suite de longueur 100 de  $-\pi$  à  $\pi$ .

# **2. Opérations vectorielles :**

Les tableaux suivants résument certaines commandes couramment utilisées.

### **Vecteurs :**

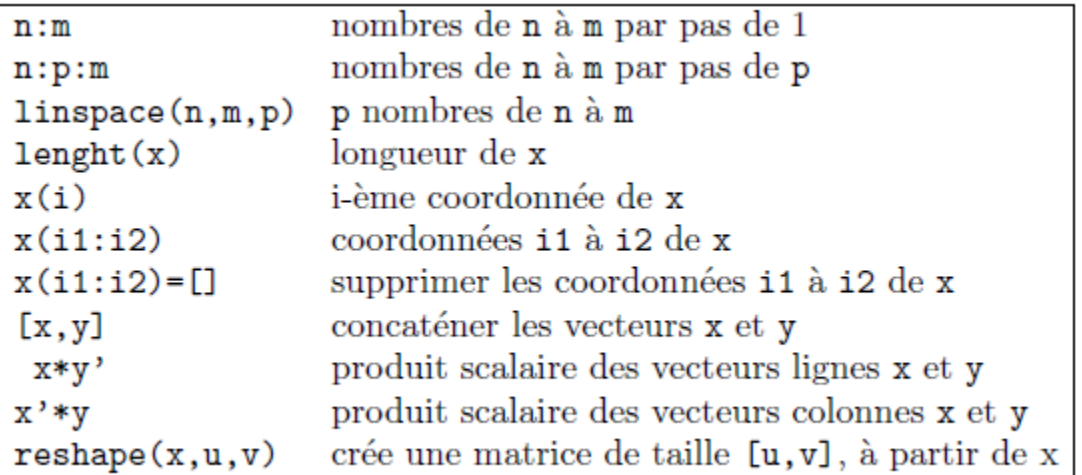

### **Matrices :**

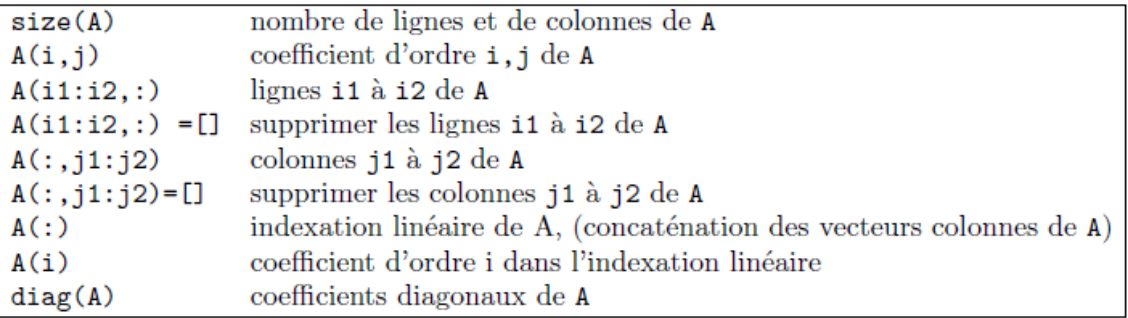

# **Matrice particulières :**

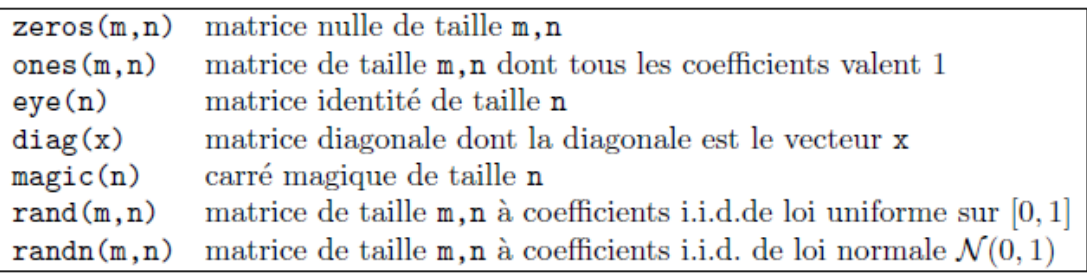

### **Exercice 03 :**

[Extraction de composantes] : Entrez la matrice

 $>> A=[1 2 3 ; 2 3 1 ; 3 1 2]$ 

Quels sont les résultats des commandes suivantes ?

 $>>A([2 3],[1 3])$  $>>A([2 3], 1:2)$  $>>A([2 3];.)$  $>>A([2 3], end)$  $>>A($ :)  $>>A(5)$  $\gg$ reshape $(A(:), size(A))$ 

# **Exercice 04 :**

Créez des matrices particulières. Exemple de création d'une matrice par blocs :

 $>> C=[A, zeros(3,2); zeros(2,3), eye(2)]$ 

### **Exercice 05 :**

Ecrire la matrice carrée M d'ordre 12 contenant les entiers de 1 à 144 rangés par ligne. Extraire de cette matrice les matrices suivantes :

- $\checkmark$  La sous-matrice formée par les coefficients  $a_{i,j}$  pour i = 1,..., 6 et j = 7,…,12;
- ✓ Celles des coefficients  $a_{i,j}$  pour  $(i, j) \in (1, 2, 5, 6, 9)^2$ ;
- $\checkmark$  Celle des coefficients  $a_{i,i}$  pour i + j pair.

### **Les fonctions :**

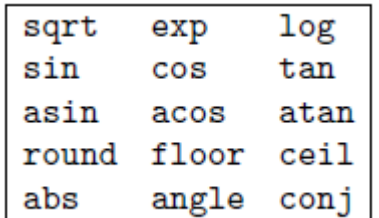

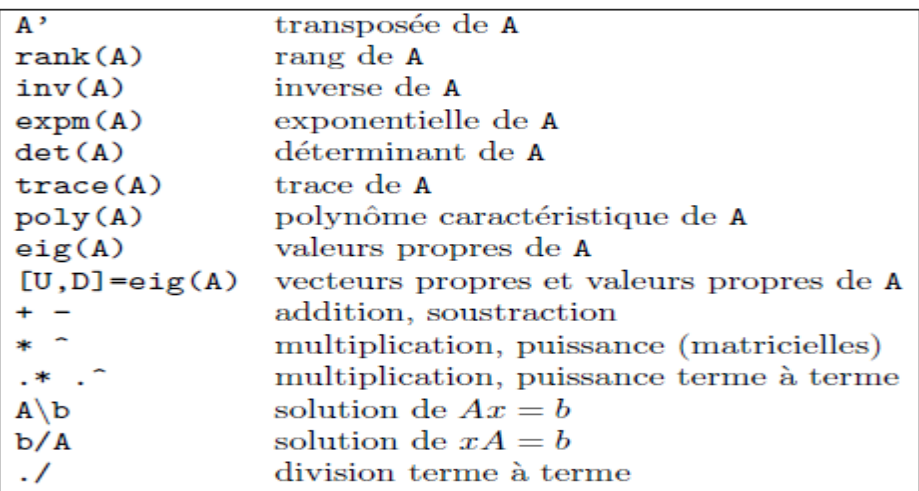

# **Les opérations matricielles et les fonctions :**

**NB** :*A/b* est équivalent à  $inv(A) * b$  si A est inversible.

# **Fonctions vectorielles :**

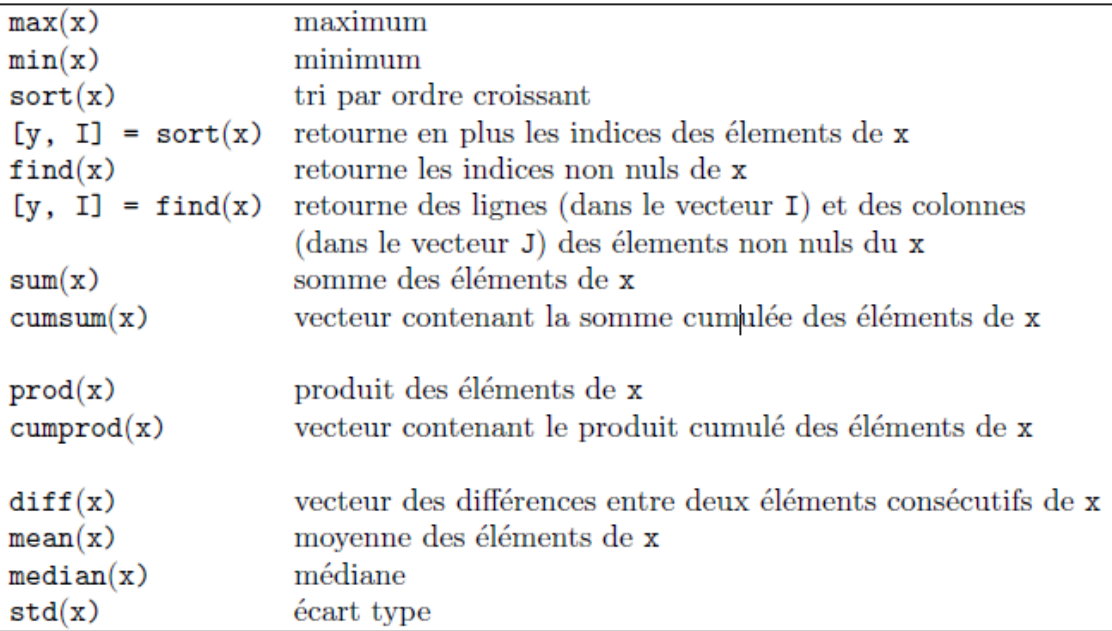

#### **Exemple 01 :**

Regardez l'effet des instructions suivantes.

```
\gg x=rand(1,5)
\ggmean(x)
```
 $>>$ std $(x)$ 

```
\ggmedian(x)
```

```
\gg sort(x)
```

```
\gg A=rand(3)
```

```
\gg sort(A)
```

```
\gg [B, I]=sort(A)
```

```
\gg sort(A')
```

```
\gg max(A)
```

```
\gg max(A')
```

```
\gg max(max(A))
```

```
\ggsum(A)
```

```
\ggcumsum(A)
```

```
\ggprod(A)
```

```
\ggdiff(A)
```

```
\gg D=A([1,2],1:3)
```

```
\ggsum(D,1)
```

```
>>sum(D,2)
```
**Opérateurs relationnels et logiques :**

```
Opérateurs relationnels <, <=, >=, == (égalité), \sim= (différent)
                              & (et), \vert (ou), \sim ou not (non)
Opérateurs logiques
```
**NB :** Attention de ne pas confondre = qui sert à affecter une valeur à une variable et == qui sert à tester l'égalité.

Les opérateurs relationnels peuvent être utilisés avec des scalaires ou des matrices. Le résultat d'évaluation d'une expression relationnelle est 1 (vrai) ou 0 (faux). Appliqués à une matrice, ils rendent une matrice de même dimension, formée de 1 et de 0.

### **3. Représentation graphique des résultats :**

### **Représentations de points dans le plan :**

Il existe plusieurs possibilités pour représenter un ensemble de points (x(i); y(i)). Les plus utilisées sont énumérées ci-dessous.

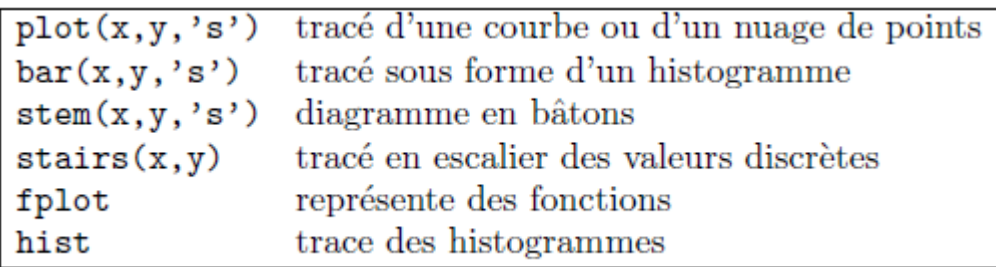

### **Gestion de la fenêtre graphique :**

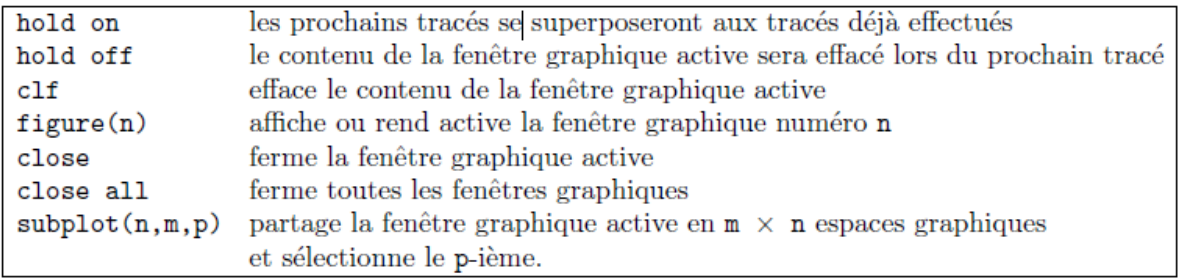

### **Exemple 02 :**

Sauvez dans le répertoire courant les lignes suivantes sous le nom losange.m :

 $>>x=[0 -1 0 1 ; -1 0 1 0]$  $>>y=[-1 0 1 0; 0 1 0 -1]$  $\gg$ plot $(x,y)$ 

#### **4. Les instructions conditionnelles :**

La manière la plus brute de procéder est d'utiliser un bloc **'if ... then ... else ... end'**. La syntaxe en est la suivante :

>>if conditions

>>instructions

>>end

Les 'instructions' ne sont exécutées que si les 'conditions' sont vérifiées, plus précisément si 'conditions' à une valeur différente de 0. Une variante plus élaborée est :

>>if conditions

>>instructions (exécutées si les 'conditions' sont vérifiées)

>>else

>>instructions (exécutées si les 'conditions' ne sont pas vérifiées)

>>end

Ou encore (avec des emboitements) :

>>if conditions 1

>>instructions (exécutées si les 'conditions1' sont vérifiées)

>>elseif conditions 2

>>instructions (exécutées si les 'conditions1' ne sont pas vérifiées mais si les

'conditions2' le sont)

>>else

>>instructions (exécutées si ni les 'conditions1' ni les 'conditions2' ne sont vérifiées)

>>end

**NB :** « **Matlab »** gère les commandes classiques switch et case.

### **L'instruction while :**

Ce format de boucle permet de s'arrêter conditionnellement (et non plus à rang fixé, comme dans une boucle for). La syntaxe en est la suivante :

>>while conditions

>>instructions

>>end

Les 'instructions' sont exécutées tant que les 'conditions' sont vérifiées.

### **Exercice 06:**

Donnez le code « **Matlab »** qui permet de :

- **1.** Définir le vecteur *V = [0, 1, 2, 3,…49, 50].*
- **2.** Quelle est la taille de vecteur *V* ?
- **3.** Définir le vecteur *W* contenant les cinq premiers éléments de *V*.
- **4.** Définir le vecteur *X* contenant les cinq premiers et les cinq derniers éléments de *V*.
- **5.** Définir ensuite le vecteur *Z = [0, 2, 4,…48, 50]* à partir de *V.*

### **Exercice 07:**

Donnez le code « **Matlab »** qui permet de :

- **1.** Créez un vecteur colonne *vec* de 5 éléments linéairement espacés entre 2 et 3.
- **2.** Ajoutez deux lignes à la fin de ce vecteur avec la valeur 0.
- **3.** Ajoutez 1 aux deuxièmes et sixièmes éléments de ce vecteur.
- **4.** Créez un second vecteur *vec2* colonne de même dimension que *vec* contenant les entiers pairs supérieurs ou égaux à 6.
- **5.** Définir un vecteur *sumvec* comme la somme des deux vecteurs *vec* et *vec2*.
- **6.** Définir un vecteur *prodvec* comme le produit termes à termes des deux vecteurs *vec* et *vec2*.
- **7.** Quel est la somme des éléments de *prodvec* ?
- **8.** Quel est le plus grand élément du vecteur *prodvec* ?
- **9.** Renverse l'ordre des éléments du vecteur *prodvec*.
- **10.** Quel est le plus petit élément du vecteur *sumvec* ?
- **11.** Quel est la moyenne des éléments de *sumvec* ?
- **12.** Ordonne les éléments du *sumvec* vecteur par ordre croissant.

**13.** Quel est le plus grand élément du vecteur = +√+  $\frac{vec + vvec + 1}{vec(vec2+1)}$ ?

#### **Exercice 08 :**

Donnez le code « **Matlab »** qui permet de :

- 1. Définir la matrice  $A = \begin{pmatrix} 1 & 3 \\ 1 & 2 \end{pmatrix}$ 4 2 ).
- 2. Quelle est la taille de la matrice *A*.
- 3. Définir la matrice identité d'ordre 10.
- 4. Définir une matrice à 10 linges et 15 colonnes dans tous les éléments valent 1.
- 5. Définir une matrice à 5 linges et 2 colonnes dans tous les éléments valent 0.
- 6. Définir une matrice à 6 linges et 10 colonnes dont les éléments sont générés de manière aléatoire entre 0 et 1.

7. Construct a matrice 
$$
M = \begin{pmatrix} 12 & \pi \\ 3i + 4 & 1 \end{pmatrix}
$$
.

8. Créez les matrices

$$
a = \begin{pmatrix} 1 & 5 \\ -3 & 2 \end{pmatrix}, b = \begin{pmatrix} 4 & 2 \\ 0 & -4 \end{pmatrix}, c = \begin{pmatrix} 1 & 2 & 3 \\ 5 & 4 & 6 \end{pmatrix}
$$

9. Construire les matrices  $a + b$ ,  $a * b$ ,  $a * c$  et  $a \cdot 2$ 

10. Définir par blocs la matrice D :

$$
D = \begin{pmatrix} 35 & 1 & 6 & 26 & 19 & 24 \ 3 & 32 & 7 & 21 & 23 & 25 \ 31 & 9 & 2 & 22 & 27 & 20 \ 8 & 28 & 33 & 17 & 10 & 15 \ 30 & 5 & 34 & 12 & 14 & 16 \ \hline 4 & 36 & 29 & 13 & 18 & 11 \end{pmatrix}.
$$

#### **Exercice 09 :**

a) Construire la matrice *T* triangle de la commande diag() utilisée 3 fois

$$
T = \begin{pmatrix} 2 & -1 & 0 & 0 & 0 \\ -1 & 2 & -1 & 0 & 0 \\ 0 & -1 & 2 & -1 & 0 \\ 0 & 0 & -1 & 2 & -1 \\ 0 & 0 & 0 & -1 & 2 \end{pmatrix}
$$

- b) Extraire de *T* les deux premières colonnes.
- c) Extraire de *T* les éléments des colonnes et des linges 2 à 4.
- d) Créer une matrice  $T_2$  ou linge 1 est échangée avec linge 3 puis la colonne 2 est remplacée par les valeurs de la colonne 4.
- e) Construire la matrice triangulaire inférieure de la matrice  $T_2$ .
- f) Construire la matrice triangulaire supérieure de la matrice  $T_2$ .
- g) Quel est la transposée et l'inverse de la matrice  $T_2$ .